# **Agent Fees**

#### **SUMMARY**

Agent fees are fees paid to the brokerage from an agent's commission.Once agent fees have been set up by a master admin on the Agent Fees page, those agent fees can be applied when managing commissions on transactions.

#### **IN THIS ARTICLE**

Manage Agent Fees Add Agent Fees Delete Agent Fees Apply Agent Fees on Transactions

## Manage Agent Fees

Master admins can easily manage agent fees on the Agent Fees page.

To get to the Agent Fees page:

1 **Click your name in the upper right corner then [Admin / Settings].**

2 **Select [Agent Fees]**from the Financials section of the left menu.

 $\bigcirc$ hl $\bigcirc$  master admins can view and manage agent fees.

## Add Agent Fees

To add agent fees:

1 **Go to theAgent Fees page →**

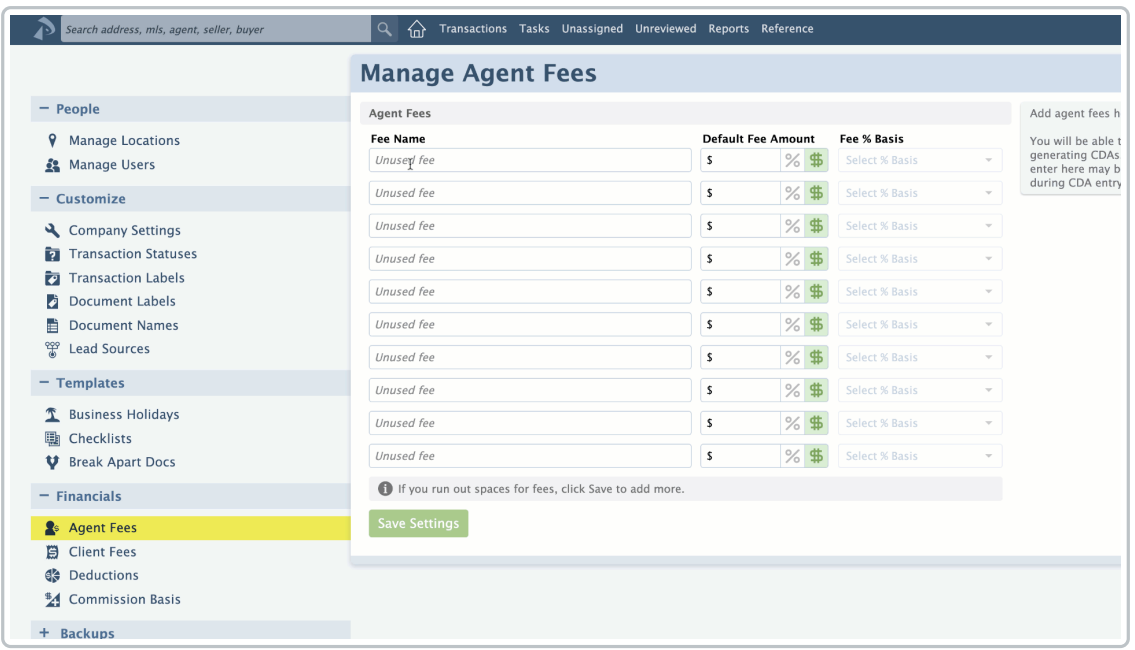

2 For each fee,**type the fee name in the Fee Name column.**

In the Default Fee Amount column,**enter the standard amount for the fee.**The amount you 3 enter here will be inserted for that fee when managing commissions on transactions. You can change the amount during that process for any individual transaction, if needed.

 $\overleftarrow{H}$  the agent fee varies from transaction to transaction, leave the fee amount blank.

**Choose [%] or [\$]**to specify whether your default amount will be based on a percent or dollar 4 amount.

 $5$ ) If you selected the [%] option, select the fee percent basis in the next column to specify the value on which to calculate the percentage.

6 **Click [Save Settings].**

When managing commissions on transactions later, default fee amounts will auto-populate but can be updated or deleted as needed.

## Delete Agent Fees

To delete agent fees:

1 **Go to theAgent Fees page →**

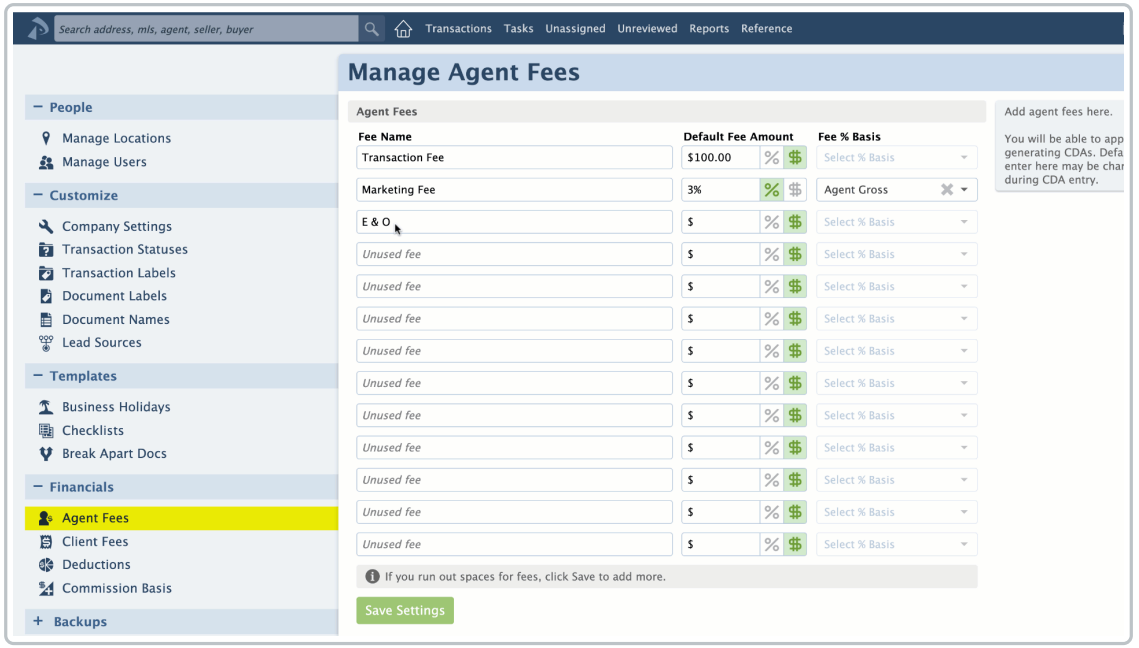

2 From the Agent Fees page,**remove the Fee Name**that needs to be deleted.

3 **Click [Save Settings].**

## Apply Agent Fees

Once agent fees have been set up on the Agent Fees page, each fee can be charged to agents in Step 3: Fees & Deductions when managing commissions on a transaction. At that point, you can use the default fee amounts or update or delete each fee amount as needed.

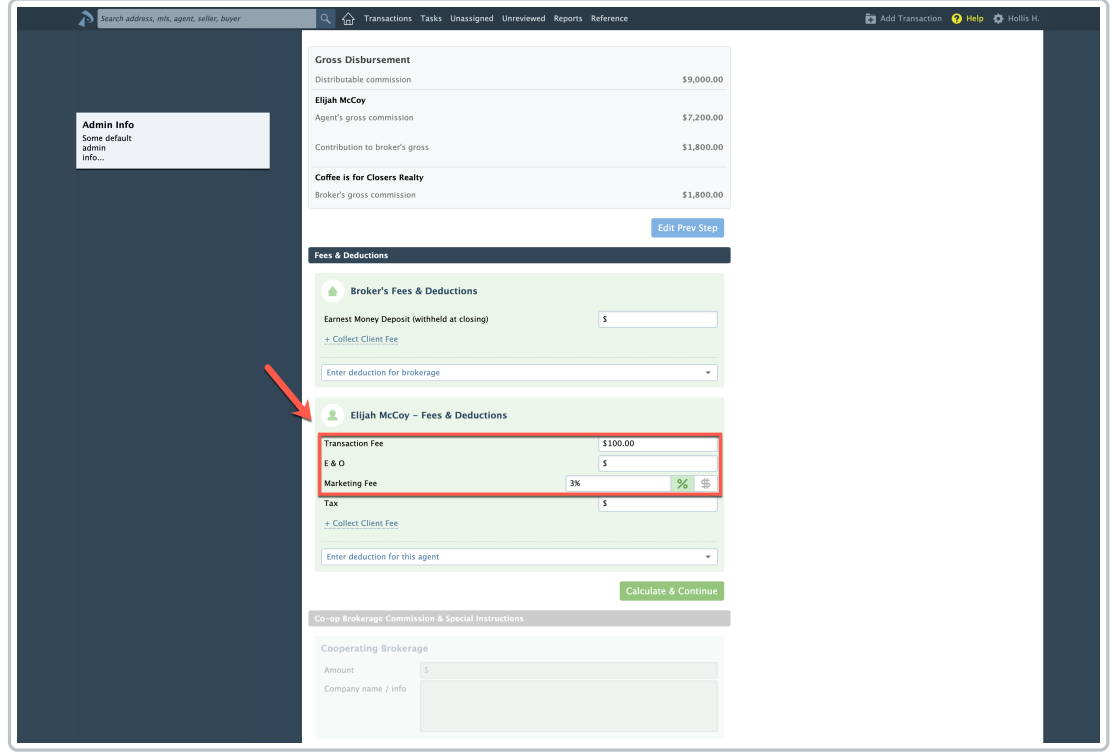

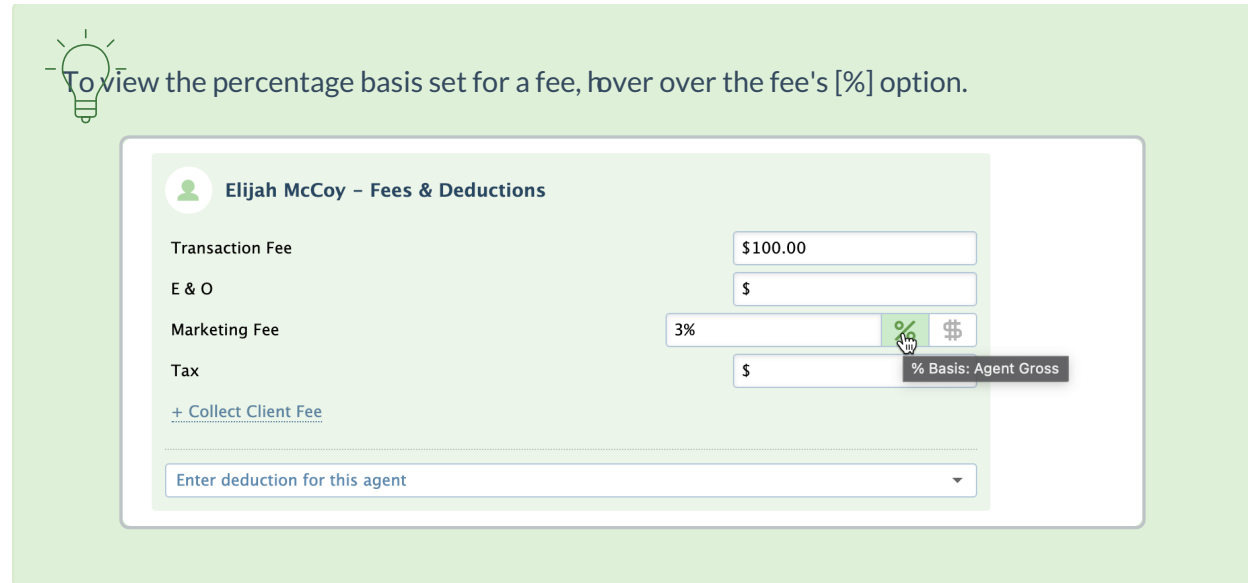

Learn how to Manage Commissions on a Transaction →